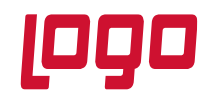

## **Ürün : Mobile Sales Bölüm : Kullanıcıların Yetkilendirilmesi**

## **1.Giriş**

Kullanıcı yetkileri, mobile sales kullanıcılarının uygulama üzerinden yapabileceği işlemlerin, kısıtlanması ya da yetkilendirilmesi için kullanılmaktadır. Kullanıcıların yetkileri rol parametreleri üzerinden yapılandırılmaktadır. Kullanıcılara ait bir kısım yetkilendirme de kullanıcı üzerinden yapılmaktadır. Döküman üzerinde rol parametreleri ve kullanıcı parametreleri üzerinden yapılabilecek yetkilendirmeler yer alacaktır. Verilen yetkilerin, uygulama tarafında kullanıcıda aktif olması için mobile sales menülerinden veri aktarımına girilerek veri alımı yapılması gerekmektedir.

## **1.1 Rol Parametreleri**

Rol parametrelerine, tanımlanan rolün üzerine çift tıklayarak ya da alt kısımda bulunan parametreler butonu ile erişebilirsiniz.

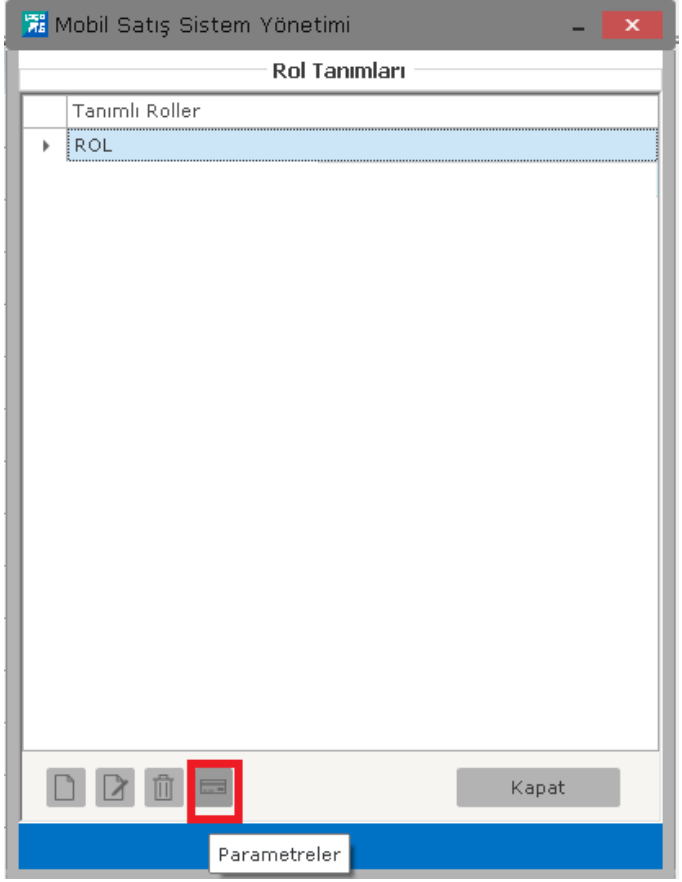

**Tarih : 02.01.2016 Konu : Mobile Sales Revizyon No : Revizyon Tarihi :** 

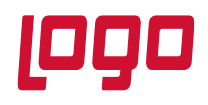

**Bölüm : Kullanıcıların Yetkilendirilmesi**

## **1.1.1 Çek Tahsilat Parametreleri**

## **Çek Tahsilat Gösterim**

o **Çek Tahsilat Giriş Başlık Bilgileri :** Uygulama tarafından kullanıcının çek girişi yaparken başlık bilgilerinde hangi bilgileri görüp, değiştirebileceği alanları gösteren kısımdır.

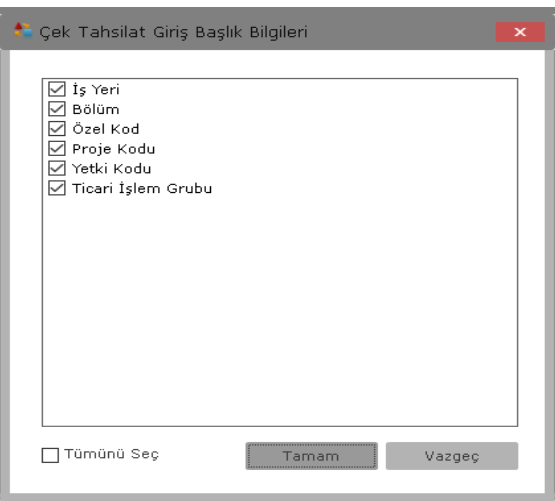

Açılan ekrandan kullanıcının çek girişi yaparken değişiklik yapabileceği alanları seçebilirsiniz ya da seçili alanları kaldırıp değişiklik yapamayacağı alanları gizleyebilirsiniz.

## **Genel Bilgiler**

- o **Genel Döviz Durumu :** Uygulama üzerinden çek girişi yapılıp ERP'ye transfer edildiğinde çek giriş bordrosundaki Kullanılacak Para Birimi altındaki Genel altındaki döviz durumunun ne olacağının belirlendiği parametredir. Bu alanda seçilen değere göre çek giriş bordrosundaki alan değişecektir.
- o **Satır Döviz Durumu :** Uygulama üzerinden çek girişi yapılıp ERP'ye transfer edildiğinde çek giriş bordrosundaki Kullanılacak Para Birimi altındaki Satır döviz durumunun ne olacağının belirlendiği parametredir. Bu parametreden satır döviz durumu için Yerel Para Birimi, Raporlama Dövizi, İşlem Dövizi ya da Euro seçilebilmektedir.
- **Varsayılan Değerler :** Çek giriş bordrosu düzenlerken başlık bilgilerinde varsayılan olarak gelmesi istenen değerler bu alandan seçilebilir.
	- o **İş yeri :** Bu parametre boş bırakıldığında, uygulama tarafından yapılan çek tahsilatlarında iş yeri default olarak 0 gelecektir. 0 harici bir iş yerinin gelmesi isteniyor ise bu parametre üzerinden değişiklik yapılabilir.

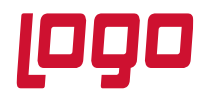

#### **Bölüm : Kullanıcıların Yetkilendirilmesi**

- o **Bölüm :** Bu parametre boş bırakıldığında, uygulama tarafından yapılan çek tahsilatlarında Bölüm default olarak 0 gelecektir. 0 harici bir bölüm gelmesi isteniyor ise bu parametre üzerinden değişiklik yapılabilir.
- o **Özel Kod :** Çek tahsilatı girişinde özel kod alanından seçim yapmadan default olarak gelmesi istenen özel kod var ise bu parametreden seçilen özel kod çek tahsilatı girişi yaparken default olarak gelecektir. Kullanıcı isterse çek girişi yaparken default seçilen değeri değiştirebilir.
- o **Proje Kodu :** Çek tahsilatlarında proje kodu kullanılıyor ise ve uygulama tarafından kullanıcının girmiş olduğu çek tahsilatlarında default olarak gelmesi istenen proje kodu var ise bu parametre üzerinden seçilebilir. Buradan seçilen proje kodu kullanıcının girmiş olduğu çek tahsilatlarına varsayılan olarak gelecektir ve farklı proje kodları tanımlı ise kullanıcı default olarak gelen değeri değiştirebilecektir.
- o **Yetki Kodu :** Çek tahsilatlarında yetki kodu kullanılıyor ise ve uygulama tarafından kullanıcının girmiş olduğu çek tahsilatlarında default olarak gelmesi istenen yetki kodu var ise bu parametre üzerinden seçilebilir. Buradan seçilen yetki kodu kullanıcının girmiş olduğu çek tahsilatlarına varsayılan olarak gelecektir ve farklı yetki kodları tanımlı ise kullanıcı default olarak gelen değeri değiştirebilecektir.
- o **Ticari İşlem Grubu :** Çek tahsilatlarında default gelmesi istenen ticari işlem grubu var ise bu parametre üzerinden seçilebilir. Kullanıcı çek girişi yaparken seçilen değeri değiştirebilir.

#### **1.1.2 Fatura Parametreleri**

#### **Fatura Gösterim**

o **Fatura Giriş Başlık Bilgileri :** Kullanıcı uygulama tarafından fatura girişi yaparken başlık, lojistik ve ödeme sekmelerinden bu parametre de seçilmiş olan alanları görebilir ve değiştirebilir.

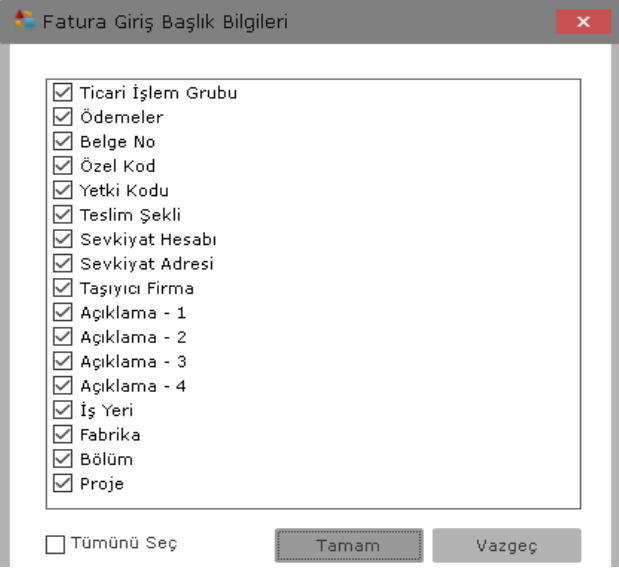

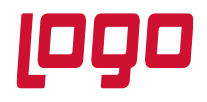

## **Bölüm : Kullanıcıların Yetkilendirilmesi**

o **Fatura Giriş Detay Bilgileri:** Fatura girişi yaparken listeye eklenen malzemelerin detay bilgilerinde değiştirebileceği alanların yetkisinin verildiği parametredir. Kullanıcı malzeme detaylarında burada yetkisi verilen alanları görebilir ve değiştirebilir. Değiştirilemeyecek alanların işareti kaldırıldığında kullanıcı bu alanları göremez ve değiştiremez.

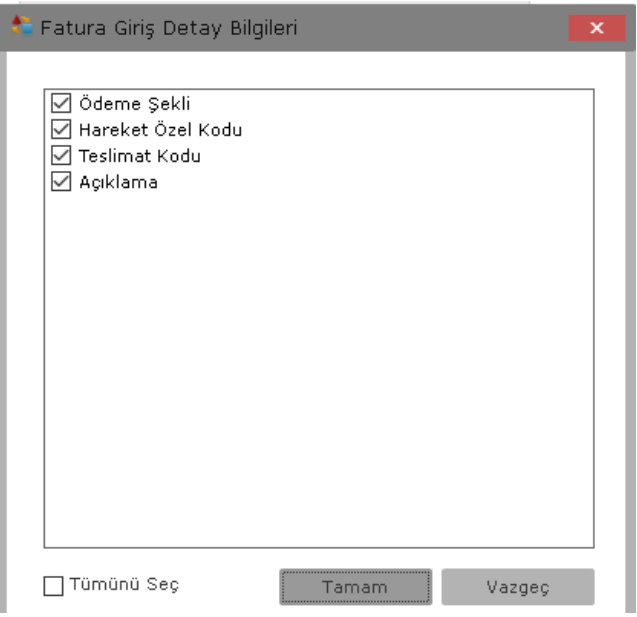

## **Genel Bilgiler**

- o **Genel Döviz Durumu :** Uygulama üzerinden fatura girişi yapılıp ERP'ye transfer edildiğinde faturanın Kullanılacak Para Birimi altındaki Genel altındaki döviz durumunun ne olacağının belirlendiği parametredir.
- o **Satır Döviz Durumu :** Uygulama üzerinden fatura girişi yapılıp ERP'ye transfer edildiğinde faturanın Kullanılacak Para Birimi altındaki Satır döviz durumunun ne olacağının belirlendiği parametredir. Bu parametreden satır döviz durumu için Yerel Para Birimi, Raporlama Dövizi, İşlem Dövizi ya da Euro seçilebilmektedir.
- o **Kampanya :** Kullanıcılara kampanya yetkisi verilmiş ise bu kampanya yetkisinin nasıl yapılacağının belirtildiği parametredir. Bu parametreden Kullanıcı Kendisi Yapsın seçildiğinde kullanıcı isteğine göre fatura da kampanya uygulayabilecektir. Otomatik Uygulansın seçildiğinde giriş yapılan fatura da tanımlanan kampanyalara uygun durum karşılanıyor ise kampanya otomatik uygulanacaktır. Parametreden Yapmasın seçildiğinde kullanıcı kampanya uygulayamayacaktır.
- o **Sadece Stokta Bulunan Ürünler Fatura Edilsin :** Parametre Evet yapıldığında fatura girişi yaparken malzeme seçim ekranında sadece stokta bulunan ürünlerin gelmesi sağlanır. Negatif ve stok miktarı sıfır olan malzemeler malzeme seçim ekranına gelmez ve faturaya eklenemez. Hayır yapıldığında stok miktarı sıfır olan ve negatif seviye de olan malzemeler seçilerek fatura satırlarına eklenebilir.

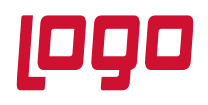

#### **Bölüm : Kullanıcıların Yetkilendirilmesi**

o **Promosyon Uygulansın :** Fatura girişi yapılırken fatura satırlarına promosyon ürün eklenip eklenmeyeceğinin belirlendiği parametredir. Parametre evet yapıldığında faturaya eklenen malzemenin detaylarına girerek promosyon seçeneği işaretlendiğinde malzeme promosyon satırı olarak eklenecektir. Parametre hayır yapıldığında malzeme detaylarında promosyon seçeneği gelmeyecektir. Eklenen malzemelerden ilk satır, parametre evet olarak seçilmiş olsa bile promosyon olarak belirlenemez ve ilk satırda malzeme detaylarında promosyon seçeneği gelmez.

## **Menü Hakları**

- o **Fatura-Sil :** Kullanıcıların kaydettiği faturaları uygulama üzerinden silip silemeyeceğinin belirlendiği parametredir. Parametre evet yapıldığında kullanıcılar oluşturdukları faturaları uygulama üzerinden silebilirler. Uygulama üzerinden silinen faturlar ERP tarafında silinmez.Parametre Hayır yapıldığında kullanıcı oluşturduğu faturaları silemeyecektir.
- o **Fatura-Değiştir:** Kullanıcıya uygulama üzerinden kaydedilen faturalar üzerinde değişiklik yapıp yapamayacağının yetkisinin verildiği parametredir. Parametre Evet yapılmış ise kullanıcı transfer etmediği faturalar üzerinde değişiklik yapabilir. Transfer edilen faturalarda değişiklik yapılamaz. Parametre Hayır yapıldığında kullanıcı faturalar üzerinde değişiklik yapamayacaktır.
- **Varsayılan Değerler :** Fatura düzenlerken başlık bilgilerinde varsayılan olarak gelmesi istenen değerler bu alandan seçilebilir.
	- o **İş yeri :** Bu parametre boş bırakıldığında, uygulama tarafından fatura girişi yaparken iş yeri default olarak 0 gelecektir. 0 harici bir iş yerinin gelmesi isteniyor ise bu parametre üzerinden değişiklik yapılabilir.
	- o **Bölüm :** Bu parametre boş bırakıldığında, uygulama tarafından yapılan fatura girişlerinde Bölüm default olarak 0 gelecektir. 0 harici bir bölüm gelmesi isteniyor ise bu parametre üzerinden değişiklik yapılabilir.
	- o **Belge No :** Faturanın başlık bilgilerinde Belge Numarasına varsayılan olarak bir değer verilmek istendiğinde kullanılmaktadır. Buraya girilen değer faturanın başlık bilgilerinde ki Belge Numarası alanına varsayılan olarak gelecektir.
	- o **Açıklama :** Faturanın başlık bilgilerindeki Açıklama 1 alanına varsayılan olarak bir değer getirilmek isteniyor ise bu parametre kullanılabilir. Buraya yazılan değer varsayılan olarak başlık bilgilerindeki Açıklama 1 alanına gelecektir.
	- o **Özel Kod :** Fatura girişinde özel kod alanından seçim yapmadan default olarak gelmesi istenen özel kod var ise bu parametreden seçilen özel kod fatura girişi yaparken default olarak gelecektir. Kullanıcı isterse fatura girişi yaparken default seçilen değeri değiştirebilir.
	- o **Proje Kodu :** Fatura girişinde proje kodu kullanılıyor ise ve uygulama tarafından kullanıcının girmiş olduğu faturalarda default olarak gelmesi istenen proje kodu var ise bu parametre

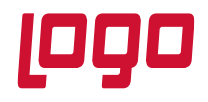

#### **Bölüm : Kullanıcıların Yetkilendirilmesi**

üzerinden seçilebilir. Buradan seçilen proje kodu kullanıcının girmiş olduğu faturalarda varsayılan olarak gelecektir ve farklı proje kodları tanımlı ise kullanıcı default olarak gelen değeri değiştirebilecektir.

- o **Yetki Kodu :** Fatura girişlerinde yetki kodu kullanılıyor ise ve uygulama tarafından kullanıcının girmiş olduğu faturalarda default olarak gelmesi istenen yetki kodu var ise bu parametre üzerinden seçilebilir. Buradan seçilen yetki kodu kullanıcının girmiş olduğu faturalarda varsayılan olarak gelecektir ve farklı yetki kodları tanımlı ise kullanıcı default olarak gelen değeri değiştirebilecektir.
- o **Ticari İşlem Grubu :** Fatura girişlerinde default gelmesi istenen ticari işlem grubu var ise bu parametre üzerinden seçilebilir. Kullanıcı fatura girişi yaparken seçilen değeri değiştirebilir.

#### **1.1.3 Filtreler**

- **Bankalar :** Kullanıcıların kredi kartı tahsilatı yaparken seçebileceği bankaların filtrelenebileceği parametrelerdir. Parametrelerde herhangi bir değer verilmez ise kullanıcı ERP'de tanımlı bütün bankaları görebilir ve işlem yapabilir. Uygulama tarafından bilgi alımı yapılırken bu parametrelere sahip bankalar alınacaktır.
	- o **Özel Kod:** ERP'de Banka tanımı yaparken özel kod verilmiş ise ve sadece o özel koda ait bankaların gelmesi isteniyor ise bu parametreye, kullanıcının kullanabileceği bankanın özel kodu yazıldığında, kredi kartı tahsilatlarında sadece o özel koda sahip bankalar görünecektir.
	- o **Yetki Kodu:** ERP'de Banka tanımı yaparken yetki kodu verilmiş ise ve sadece o yetki koduna ait bankaların gelmesi isteniyor ise bu parametreye, kullanıcının kullanabileceği bankanın yetki kodu yazıldığında, kredi kartı tahsilatlarında sadece o yetki koduna sahip bankaları görünecektir.
	- o **Sql Cümlesi :** Banka kartlarındaki farklı alanlara göre filtre yapılacak ise Sql cümlesi filtresi kullanılabilir. Burada filtre verildiğinde sadece o sql cümlesine ait bankalar uygulama tarafına gelecektir. Sql cümlesine göre filtre yapıldığında yazılan cümlenin sql'de ilgili database'de çalıştığından emin olunuz. Sql cümlesi yazarken select sözcüğünden sonra "\*" kullanılmamalıdır. Select sözcüğünden sonra LOGICALREF belirtilmelidir.

Örnek sorgu; SELECT LOGICALREF FROM LG\_001\_BNCARD WHERE CODE=001 Bu sorgu banka kartlarında banka kodu 001 olan bankanın uygulama tarafına alınacağını belirtmektedir.

#### **Cari Hesap Kartları**

o **Cari Hesap Türü: :** Kullanıcıların uygulama üzerinden işlem yapabileceği cari hesapların filtrelenebileceği parametredir. Parametreden Tümü seçilir ise, kullanıcı parametrelerinden cari hesap kartları filtrelerinde bir değer verilmemiş ise kullanıcı tüm cari hesapları görebilir ve işlem yapabilir.

Parametreden Satıcı Cari Hesap Bağlantılı Cari Hesaplar Seçilmiş ise, kullanıcı tanımı yapılırken seçilen satış elemanına ERP tarafından tanımlanan Satıcı-Cari Bağlantısındaki cari hesaplar uygulama tarafında görüntülenebilir.

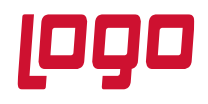

#### **Bölüm : Kullanıcıların Yetkilendirilmesi**

Parametre Rotadaki Cari Hesaplar olarak ayarlanmış ise ERP tarafında satış elemanına tanımlanmış Satış Rotasındaki Cari Hesaplar görülebilir ve işlem yapılabilir.

Bu parametreler içerisinde de filtre yapılacak ise kullanıcı parametrelerinden cari hesap kartı filtresi verilmesi gerekmektedir. Bunun için kullanıcı parametreleri kısmına bakınız.

- **Malzeme Kartıları :** Uygulama üzerinden fiş oluştururken kullanıcıların bütün malzeme kartlarını görmeleri istenmiyor ise buradaki filtreler ile kısıtlama yapılabilir.
	- o **Malzeme Kartları :** Malzeme ilk ve son kod aralığı verilerek belirtilen aralıktaki malzemelerin uygulama tarafına transfer edilmesi sağlanır.
	- o **Özel Kod, Özel Kod-2, Özel Kod-3, Özel Kod-4, Özel Kod-5 :** Malzeme kartlarındaki özel kod alanlarına göre filtreleme yapmak için kullanılır. Belli bir özel koda ait malzeme kartlarının uygulamaya alınması isteniyor ise özel kod filtresi verilebilir. Bu alanlara değer yazıldığında sadece alanlardaki değerlere uygun malzeme kartları uygulamaya alınacaktır.
	- o **Grup Kodu :** Malzeme kartlarındaki belirlenen grup koduna ait malzeme kartlarının görünmesi isteniyor ise buraya yazılan değere ait malzeme kartları uygulama tarafına transfer edilir.

**Sql Cümlesi :** Malzeme kartlarındaki farklı alanlara göre filtre yapılacak ise Sql cümlesi filtresi kullanılabilir. Burada filtre verildiğinde sadece o sql cümlesine ait malzeme kartları uygulama tarafına gelecektir. Sql cümlesine göre filtre yapıldığında yazılan cümlenin sql'de ilgili database'de çalıştığından emin olunuz. Sql cümlesi yazarken select sözcüğünden sonra "\*"kullanılmamalıdır. Select sözcüğünden sonra LOGICALREF belirtilmelidir. Örnek sorgu; SELECT LOGICALREF FROM LG 001 ITEMS WHERE NAME LIKE 'A%'. Bu sorgu malzeme kartlarında A ile başlayan malzeme kartlarının uygulama tarafına alınacağını belirtmektedir.

o **Hangi Malzeme Açıklaması Kullanılsın :** Malzeme listelerinde Açıklama-2 alanının görünmesi isteniyor ise parametreden Açıklama-2 seçilebilir. Açıklama-2 seçildiğinde fişlerdeki malzeme listelerinde malzeme kartlarında açıklama 2 alanı var ise malzemelerin Açıklama-2 alanı görünecektir. Parametre boş bırakılır ise varsayılan olarak açıklama alanı görüntülenir.

## **Ödeme Plan Kartları**

o **Ödeme Plan Kartları :** İlk ve son kod değerleri verilerek kullanıcıların fiş oluştururken seçebileceği ödeme planı kartları filtrelenebilir.

## **1.1.4 Genel Ayarlar**

#### **Barkod Ayarları**

o **Barkod Ayarları :** Okutulan barkod birden fazla değeri barındırıyor ise bu parametre ile barkod ayarı yapılabilir. Örneğin okutulan barkodun içeriğinde malzemenin hem barkod bilgisi hem miktar bilgisi bulunuyor ise bu parametre üzerinden ayar yapıldığında, uygulama da malzemenin barkodu okutulduğunda barkod içerisindeki miktar değeri otomatik olarak malzemenin miktar alanına aktarılacaktır. Parametre de açılan pencerede Barkodun

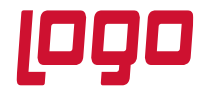

#### **Bölüm : Kullanıcıların Yetkilendirilmesi**

başlangıç ve bitiş değeri, Miktar alanının başlangıç ve bitiş değeri, gramajlı barkod ise ondalık hane sayısı belirtilmelidir.

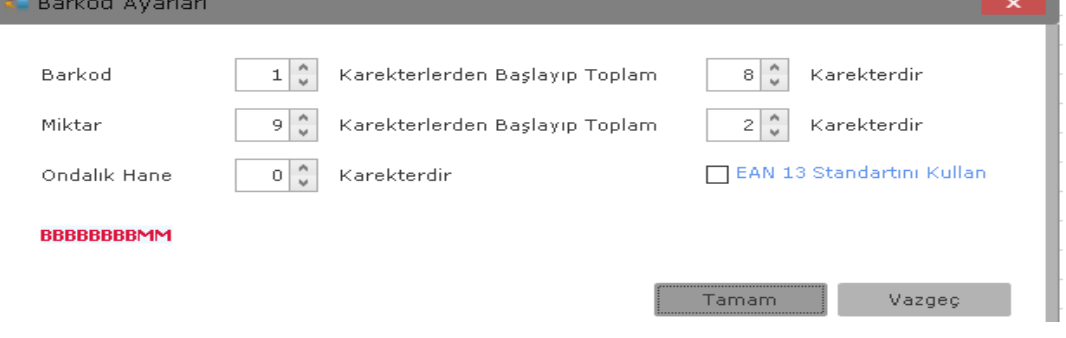

o **Varsayılan Miktar :** Fiş girişlerinde malzeme seçimi yaptıktan sonra miktar alanına default olarak gelmesi istenen miktar yazılır. Değer default olarak 1 gelmektedir.

#### **Fatura**

- o **Faturada Satır Birleştirme Olsun :** Fatura girişinde aynı malzeme tekrar okutulduğunda okutulan satırlar birleştirilmek isteniyor ise parametre Evet olarak ayarlanabilir. Varsayılan olarak Hayır gelmektedir.
- o **İrsaliyede Satır Birleştirme Olsun :** İrsaliye girişinde aynı malzeme tekrar okutulduğunda okutulan satırlar birleştirilmek isteniyor ise parametre Evet olarak ayarlanabilir. Varsayılan olarak Hayır gelmektedir.
- o **İade İrsaliyesinin Durumu Öneri Olarak Kaydedilsin :** Parametre Evet olarak ayarlandığında uygulama tarafından oluşturulan ve ERP'ye transfer edilen iade irsaliyelerinin durumları Öneri olarak kaydedilir. Parametre varsayılan olarak Hayır gelmektedir.

#### **Genel Bilgiler**

- o **Ambar :** Kullanıcıların fiş girişlerinde seçebileceği ambar yetkilerinin verildiği alandır. Kullanıcı hangi ambarları kullanmaya yetkili olacak ise listeden ambarların işaretlenmesi gerekmektedir. Varsayılan olarak 0 ambarı seçili olarak gelmektedir.
- o **Döviz T. :** Dövizli işlem yapıldığında kullanılacak döviz türünün seçildiği alandır. Dövizli işlem yapıldığında seçilen döviz türüne ait kur ile işlem yapılacaktır.
- o **İndirim Yapabilir :** Kullanıcılar fişlerde indirim yapma yetkisine sahip olacak ise parametre Evet olarak ayarlanır. Kullanıcın inidirim yapabilmesi için bu parametrenin Evet yapılması yeterli değildir. İndirimler parametrelerinden de indirim yetkilerinin ayarlanması gerekmektedir.
- o **Ödeme Planı Girebilir :** Fiş girişlerinde ödeme planı seçip seçemeyeceği ayarlanabilir. Parametre evet yapıldığında kullanıcı fişlerde tanımlı olan ödeme planlarını seçebilir. Hayır yapıldığında ödeme planı seçemeyecektir.
- o **Fiyat Önceliği :** Uygulama tarafına,tanımlı fiyatlarda belirlenen fiyat önceliğine ait fiyatlar alınmak isteniyor ise burada alınmak istenilen fiyat önceliği yazılmalıdır. Buraya değer

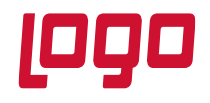

#### **Bölüm : Kullanıcıların Yetkilendirilmesi**

verildiğinde sadece o fiyat önceliğine ait fiyatlar uygulama tarafına alınır. Boş bırakılır ise bütün tanımlı fiyatlar uygulama tarafına gelecektir.

- o **Fiyat Girişi Yapılsın :** Kullanıcılar fiş girişlerinde tanımlı fiyatlar haricinde manual fiyat girişi yapabilecekler ise parametre Evet olarak ayarlanır. Fakat kullanıcıların sadece tanımlı fiyatlar üzerinden işlem yapması isteniyor ise parametre Hayır olarak ayarlanmalıdır.
- o **Kdv Değiştirebilir :** Fişlere eklenen malzemelerin detaylarında malzemenin kdv oranında değişiklik yapılabilmesi isteniyor ise parametre Evet olarak ayarlanır. Malzeme kartlarında tanımlı olan kdv oranları ile işlem yapılması isteniyor ise parametre Hayır olarak ayarlanmalıdır.
- o **Stok Gösterim Türü:** Parametre Seçilen Ambar Olarak ayarlanır ise, fişin başlık bilgisinde seçilen ambarda bulunan stok miktarları gösterilir. Parametre Tümü olarak ayarlanır ise stok miktarları gösterilirken bütüm ambarlara ait stok miktarları gösterilecektir.
- o **Liste Arama Ayarı :**Parametre Arama Kelimesi İçerenler seçilir ise malzeme ve cari listelerinde arama yaparken yazılan değeri cari ve malzeme açıklamaları içerisinde arayıp karşımıza getirecektir. Örneğin bu parametre seçilip cari hesaplarda arama alanına gıda yazılır ise cari hesap açıklaması içinde Gıda geçen bütün cari hesaplar listelenecektir. Arama Kelimesi İle Başlayanlar seçilir ise arama alanına yazılan değeri malzeme ve cari hesapların açıklama alanlarının başlangıç kısımlarında arayacaktır. Örneğin bu parametre seçilip cari hesaplarda arama alanına Gıda yazılır ise cari hesap açıklaması Gıda ile başlayan cari hesaplar listelenecektir.
- o **Stok Gösterim Türü :**Parametre de Miktar seçilir ise fişlerde malzemelerin fiili ve gerçek stok miktarlarında kaç adet olduğu görüntülenebilecektir. Var/Yok seçilir ise fişlerde malzemelerin stok miktarları yerine malzemenin fiili stok ve gerçek stok değerlerinde Var ya da Yok değeri görünecektir.
- o **Satış Elemanına Ait Yetki Kodunu Fişlere At :** ERP'de satış elemanı tanımlanırken yetki kodu seçilmiş ise seçilen bu yetki kodunun fişlere yazılmasını sağlar.
- o **Çalışma Saatleri-1, Çalışma Saatleri-2**: Kullanıcıların uygulamaya giriş yapabileceği saat aralığını belirlemek için kullanılır. Çalışma saatleri-1 de başlangıç saati, Çalışma saatleri-2'de işlem yapabileceği son saat belirlenir. Çalışma parametrelerini dikkate al parametresi de Evet yapılmış ise belirlenen saat aralıklarında uygulamaya giriş yapamaz ve daha önceden giriş yapıp fiş oluşturmuş olsa bile fiş transferi gerçekleştiremez.
- o **Çalışma Saatlerini Dikkate Al:** Çalışma Saatleri-1 ve Çalışma Saatleri-2 parametrelerinde verilen saat aralığına göre uygulama da işlem yapılması isteniyor ise parametre Evet yapılmalıdır. Parametre hayır yapılır ise kullanıcı istediği saat aralığında uygulama üzerinden işlem yapabilir.
- o **Stok ve Fiyat Bilgilerini Online Sorgula :** Fiş girişlerinde malzeme seçildiğinde malzemenin stok ve miktar bilgisi online olarak ERP'den sorgulanmak isteniyor ise Parametre Evet olarak ayalanmalıdır.

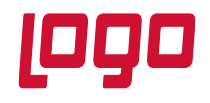

#### **Bölüm : Kullanıcıların Yetkilendirilmesi**

Parametre Hayır yapıldığında stok miktarları ve fiyatlar online sorgulanmaz en son ne zaman veri alımı yapılmış ise o veriler ekrana gelir. Stok ve fiyatların güncellenmesi isteniyor ise veri transferi yapılması gerekmektedir.

o **Otomatik Bilgi Gönderme :** Parametre Gönderme olarak seçilir ise kaydedilen fiş veri aktarımı menüsünden verileri gönder ya da fiş üzerinde basılı tutarak Transfer Et seçeneği ile transfer edilebilir.

Kullanıcıya Sor seçilmiş ise fiş kaydedildikten sonra kullanıcıya Transfer Etmek İstiyor Musunuz uyarısı gelir ve kullanıcı Evet'i seçer ise fiş transfer edilir.

Hemen Gönder seçilir ise fiş kaydedilince herhangi bir uyarı gelmeden otomatik olarak transfer edilir.

- o **Risk Etkileyecek :** Parametre Evet olarak ayarlanır ise yapılan bütün fişler cari hesabın riskini etkileyecektir. Parametre Hayır yapıldığında carinin risk bilgileri etkilenmeyecektir.
- o **Fiş girişlerinde Fiyat Kontrolü Yapma :** Parametre Evet olarak ayarlandığında fişlerde fiyatı olmayan malzeme satırları var ise fiş kaydedilebilecektir. Hayır olarak ayarlanır ise fişlerde fiyatı olmayan malzemeler var ise fiş kaydedilemeyecektir ve fiyat bilgisi bulunmayan malzemeler mesaj olarak gösterilecektir.
- o **Günlük Bilgi Almadan İşlem Menüsü Girişi :** Kullanıcının günlük veri alımı yapmadan müşteriler ile işlem yapması istenmiyor ise parametreden seçilecek değere göre uyarı verilmesi sağlanabilir.

İşlem Yapma seçilir ise kullanıcı veri alımı yapmadan uygulama üzerinden işlem yapabilecektir.

Uyar Ama Engelleme seçilir ise kullanıcı veri almadan işlem yapmak istediğinde veri alımı yapması gerektiği ile ilgili uyarı karşısına gelecektir fakat işlem yapmaya devam edebilecektir.

Uyar ve Engelle Seçilmiş ise veri alımı yapmadığı sürece kullanıcı uygulama üzerinden işlem yapamayacaktır.

o **Günlük Bilgi Göndermeden İşlem Menüsü Girişi :** Kullanıcının, günlük uygulama üzerinde bulunan fişleri göndermeden veri alımı yapmadan müşteriler ile işlem yapması istenmiyor ise parametreden seçilecek değere göre uyarı verilmesi sağlanabilir.

İşlem Yapma seçilir ise kullanıcı veri gönderimi yapmadan uygulama üzerinden işlem yapabilecektir.

Uyar Ama Engelleme seçilir ise kullanıcı veri göndermeden işlem yapmak istediğinde veri gönderimi yapması gerektiği ile ilgili uyarı karşısına gelecektir fakat işlem yapmaya devam edebilecektir.

Uyar ve Engelle Seçilmiş ise veri transferi yapmadığı sürece kullanıcı uygulama üzerinden işlem yapamayacaktır.

o **Cari Hesap Detayı Gösterilsin mi? :** Parametre Evet olarak ayarlandığında uygulama tarafında müşteriler menüsüne girildiğinde Cari Hesapların, Borç,Alacak,Bakiye, Bakiye Bilgisi,Son Sipariş Tarihi, Ödeme Planı, Ortalama Vadesi, İlgili Kişi, Telefon Numarası, E-Mail adresi, Bilgi Notu, Cari Konum bilgisi Alanları görünecektir.

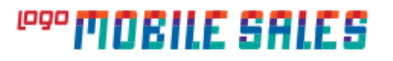

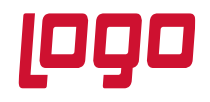

#### **Bölüm : Kullanıcıların Yetkilendirilmesi**

Parametre Hayır olarak ayarlandığında cari hesap listesinde Cari hesapların sadece Borç,Alacak ve Bakiye bilgisi görünecektir.

o **Sipariş Liste Detayı Görüntülensin mi? :** Parametre Evet olarak ayarlandığında fiş browserlarında fişlerin ödeme planı, döküman izleme numarası, tarih, fiş referansı, fişin açıklaması, tutarı, statüsü alanları görüntülenebilmektedir.

Parametre Hayır olarak ayarlandığında, fiş browserlarında fişlerin sadece referans bilgisi ve tarih alanları görüntülenebilmektedir.

## **Sipariş**

o **Siparişte Satır Birleştirme Olsun :** Sipariş girişinde aynı malzeme tekrar okutulduğunda okutulan satırlar birleştirilmek isteniyor ise parametre Evet olarak ayarlanabilir. Varsayılan olarak Hayır gelmektedir.

## **Son Alış Satış Fiyatı**

- o **Müşteriye Ait Son Satış Fiyatını Getir :** Parametre Evet olarak ayarlandığında fişe eklenen malzemenin detaylarından Fiyat Seçim türü alanında Müşteriye Ait Son Satış Fiyatını Getir seçildiğinde Tanımlı fiyat alanına, malzemenin o müşteriye ait son satış fiyatı getirilecektir.
- o **Müşteriye Ait Son Alış Fiyatını Getir :** Parametre Evet olarak ayarlandığında fişe eklenen malzemenin detaylarından Fiyat Seçim türü alanında Müşteriye Ait Son Alış Fiyatını Getir seçildiğinde Tanımlı fiyat alanına, malzemenin o müşteriden alınan son alış fiyatı getirilecektir.
- o **Tüm Müşterilere Ait Son Satış Fiyatlarını Getir :** Parametre Evet olarak ayarlandığında fişe eklenen malzemenin detaylarından Fiyat Seçim türü alanında Tüm Müşterilere Ait Son Satış Fiyatlarını Getir seçildiğinde Tanımlı fiyat alanına cari ayrımı yapmadan, malzemenin son satış fiyatı getirilecektir.
- o **Tüm Müşterilere Ait Son Alış Fiyatlarını Getir :** Parametre Evet olarak ayarlandığında fişe eklenen malzemenin detaylarından Fiyat Seçim türü alanında Tüm Müşterilere Ait Son Alış Fiyatlarını Getir seçildiğinde Tanımlı fiyat alanına cari ayrımı yapmadan, malzemenin son alış fiyatı getirilecektir.

#### **1.1.5 GPS**

- o **Veri Gönderme Periyodu(SN) :** Kullanıcının lokasyon bilgilerinin kaç saniyede bir merkeze gönderileceğinin belirlendiği alandır. Gönderilen verilere göre alınan harita raporlarında kullanıcının lokasyon bilgisi takip edilebilmektedir.
- o **Şüpheli İşlem uzaklığı :** Kullanıcının cari lokasyonunun kaç metre uzağında işlem yapabileceğinin belirlendiği alandır. Kullanıcı cari lokasyonundan, burada verilen değerin dışında işlem yapmış ise, harita raporlarında şüpheli işlemler raporunda görüntülenebilecektir.
- o **Gps'i Kullan :** Kullanıcının lokasyon bilgilerinin merkeze gönderilip gönderilemeyeceği belirlenir. Parametre Evet olarak ayarlanır ise kullanıcının lokasyon bilgisi belirlenen veri gönderme periyodu süresince merkeze iletilir. Hayır olarak ayarlanır ise kullanıcının lokasyon bilgisi merkeze gönderilmez.

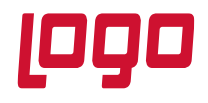

#### **Bölüm : Kullanıcıların Yetkilendirilmesi**

o **Yakındaki Cari Hesapları Göster:** Müşteri listesinde, belirlenen yarı çaptaki alana göre yakında bulunan cari hesapların listelenmesi için kullanılır.

Parametre Kullanılmaz olarak ayarlanır ise kullanıcı yetkisi olduğu bütün cari hesapları listeleyebilir.

Parametre Kullanılır seçilir ise kullanıcı isteğe göre müşteri listesinde bulunan sağ üst menüdeki seçeneklerden Sadece Yakınımdaki Carileri Gösteri Seçerek yakınındaki cari hesapları listeleyebilir.

Parametre Kullanılır ve Varsayılan Olarak Gelir seçilir ise Müşterilere girildiğinde ilk olarak yakınında bulunan cari hesaplar listelenir. Sağ üst menüden Tüm carileri göster seçilerek yetkisi olan tüm carileri listeleyebilir.

Parametre Sadece Yakınımda Olanları Göster seçilir ise sadece belirlenen yarıçaptaki cari hesaplar listelenebilir.

o **Kaç Km Yarıçapındaki Cari Hesaplar Gösterilsin :** Cari listesinde burada verilen değere yakın olan cari hesaplar listelenecektir.

## **1.1.6 İndirimler**

#### **Genele Uygulanan İndirim Kartları**

- o **Genele Uygulanan İndirim Kartları :** Kullanıcıların fişlerde, genele indirim uygularken seçebileceği indirim kartlarının belirlendiği parametredir. İndirim kartlarının seçilebilmesi için ERP tarafında indirim kartlarının tanımlanması gerekmektedir.
- o **Uygulayabileceği İndirim Kart Sayısı:** Kullanıcı bir fişe 5 adet genel indirim uygulayabilmektedir. Buradan kart sayısı seçilerek bir fişte seçilebilecek genel indirim kartı sayısı belirlenebilir.
- o **Uygulayabileceği Tutar İndirim Sayısı:** Kullanıcıların fişlerde indirim kartı seçmeden, genele tutar bazında indirim yapabilmesi için kullanılır. Bir fiş içerisinde 5 adet tutarsal indirim girilebilir. Bu parametre ile sayı kısıtlanabilir.
- o **Uygulayabileceği Oransal İndirim Sayısı:** Kullancıların fişlerde yüzdesel olarak indirim yapabilmelerini sağlar. Bir fiş içerisinde 5 adet oransal indirim girilebilir. Bu parametre ile sayı kısıtlanabilir.

#### **Satıra Uygulanan İndirim Kartları**

- o **Satıra Uygulanan İndirim Kartları :** Kullanıcıların fişlerde, malzeme satırlarına indirim uygularken seçebileceği indirim kartlarının belirlendiği parametredir. İndirim kartlarının seçilebilmesi için ERP tarafında indirim kartlarının tanımlanması gerekmektedir.
- o **Uygulayabileceği Kart İndirim Sayısı:** Kullanıcı malzeme satırına 5 adet satır indirim uygulayabilmektedir. Buradan kart sayısı seçilerek malzeme satırında seçilebilecek satır indirim kartı sayısı belirlenebilir.
- o **Uygulayabileceği Tutar İndirim Sayısı:** Kullanıcıların malzeme satırlarında indirim kartı seçmeden, genele tutar bazında indirim yapabilmesi için kullanılır. Bir malzeme satırına 5 adet tutarsal indirim girilebilir. Bu parametre ile sayı kısıtlanabilir.
- o **Uygulayabileceği Oransal İndirim Sayısı:** Kullancıların malzeme satırlarına yüzdesel olarak indirim yapabilmelerini sağlar. Bir malzeme satırına 5 adet oransal indirim girilebilir. Bu parametre ile sayı kısıtlanabilir.

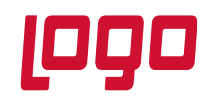

**Bölüm : Kullanıcıların Yetkilendirilmesi**

## **1.1.7 İrsaliye**

- **İrsaliye Gösterim**
	- o **İrsaliye Giriş Başlık Bilgileri :** Uygulama tarafından kullanıcının irsaliye girişi yaparken başlık bilgilerinde hangi bilgileri görüp, değiştirebileceği alanları gösteren kısımdır.

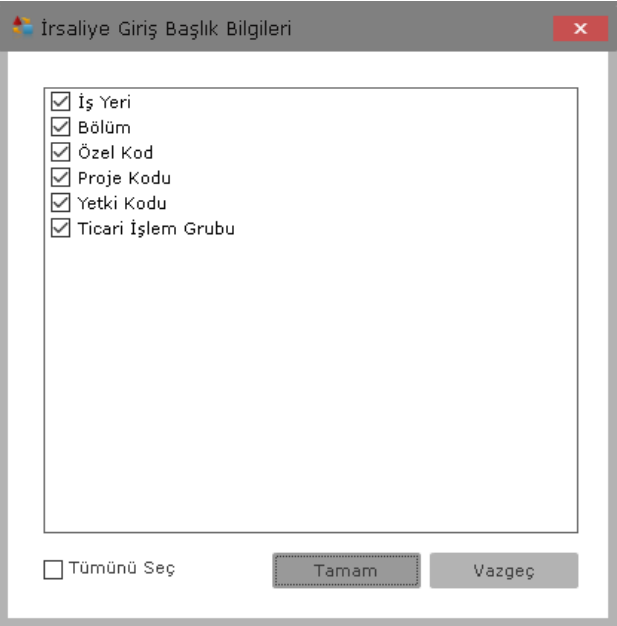

Açılan ekrandan irsaliye girişi yaparken kullanıcının görebileceği ve değişiklik yapabileceği alanları seçebilirsiniz ya da seçili alanları kaldırıp değişiklik yapamayacağı alanları gizleyebilirsiniz.

- **Varsayılan Değerler :** İrsaliye düzenlerken başlık bilgilerinde varsayılan olarak gelmesi istenen değerler bu alandan seçilebilir.
	- o **İş yeri :** Bu parametre boş bırakıldığında, uygulama tarafından yapılan irsaliyelerde iş yeri default olarak 0 gelecektir. 0 harici bir iş yerinin gelmesi isteniyor ise bu parametre üzerinden değişiklik yapılabilir.
	- o **Bölüm :** Bu parametre boş bırakıldığında, uygulama tarafından yapılan irsaliyelerde Bölüm default olarak 0 gelecektir. 0 harici bir bölüm gelmesi isteniyor ise bu parametre üzerinden değişiklik yapılabilir.
	- o **Özel Kod :** İrsaliye girişinde özel kod alanından seçim yapmadan default olarak gelmesi istenen özel kod var ise, bu parametreden seçilen özel kod irsaliye girişi yaparken default olarak gelecektir. Kullanıcı isterse irsaliye girişi yaparken default seçilen değeri değiştirebilir.

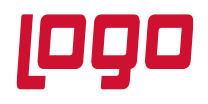

#### **Bölüm : Kullanıcıların Yetkilendirilmesi**

- o **Proje Kodu :** İrsaliyelerde proje kodu kullanılıyor ise ve uygulama tarafından kullanıcının girmiş olduğu irsaliyelerde default olarak gelmesi istenen proje kodu var ise bu parametre üzerinden seçilebilir. Buradan seçilen proje kodu kullanıcının girmiş olduğu irsaliyelerde varsayılan olarak gelecektir ve farklı proje kodları tanımlı ise kullanıcı default olarak gelen değeri değiştirebilecektir.
- o **Yetki Kodu :** İrsaliyelerde yetki kodu kullanılıyor ise ve uygulama tarafından kullanıcının girmiş olduğu irsaliyelerde default olarak gelmesi istenen yetki kodu var ise bu parametre üzerinden seçilebilir. Buradan seçilen yetki kodu kullanıcının girmiş olduğu irsaliyelere varsayılan olarak gelecektir ve farklı yetki kodları tanımlı ise kullanıcı default olarak gelen değeri değiştirebilecektir.
- o **Ticari İşlem Grubu :** İrsaliyelerde default gelmesi istenen ticari işlem grubu var ise bu parametre üzerinden seçilebilir. Kullanıcı irsaliye girişi yaparken seçilen değeri değiştirebilir.

#### **1.1.8 Kasa Tahsilat**

#### **Kasa Tahsilat Gösterim**

o **Kasa Tahsilat Giriş Başlık Bilgileri :** Uygulama tarafından kullanıcının kasa tahsilatı yaparken başlık bilgilerinde hangi bilgileri görüp, değiştirebileceği alanları gösteren kısımdır.

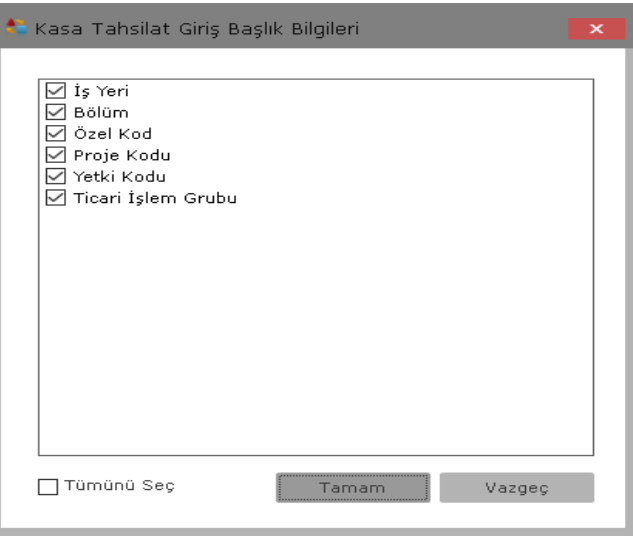

Açılan ekrandan kasa tahsilatı yaparken kullanıcının görebileceği ve değişiklik yapabileceği alanları seçebilir ya da seçili alanları kaldırıp değişiklik yapamayacağı alanları gizleyebilirsiniz.

- **Varsayılan Değerler :** Kasa Tahsilatı düzenlerken başlık bilgilerinde varsayılan olarak gelmesi istenen değerler bu alandan seçilebilir.
	- o **İş yeri :** Bu parametre boş bırakıldığında, uygulama tarafından yapılan kasa tahsilatlarında iş yeri default olarak 0 gelecektir. 0 harici bir iş yerinin gelmesi isteniyor ise bu parametre üzerinden değişiklik yapılabilir.

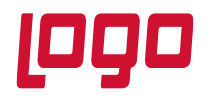

#### **Bölüm : Kullanıcıların Yetkilendirilmesi**

- o **Bölüm :** Bu parametre boş bırakıldığında, uygulama tarafından yapılan kasa tahsilatlarında Bölüm default olarak 0 gelecektir. 0 harici bir bölüm gelmesi isteniyor ise bu parametre üzerinden değişiklik yapılabilir.
- o **Özel Kod :** Kasa tahsilatı girişinde özel kod alanından seçim yapmadan default olarak gelmesi istenen özel kod var ise, bu parametreden seçilen özel kod kasa tahsilatı girişi yaparken default olarak gelecektir. Kullanıcı isterse kasa tahsilatı yaparken default seçilen değeri değiştirebilir.
- o **Proje Kodu :** Kasa tahsilatlarında proje kodu kullanılıyor ise ve uygulama tarafından kullanıcının girmiş olduğu kasa tahsilatlarında default olarak gelmesi istenen proje kodu var ise bu parametre üzerinden seçilebilir. Buradan seçilen proje kodu kullanıcının girmiş olduğu kasa tahsilatlarında varsayılan olarak gelecektir ve farklı proje kodları tanımlı ise kullanıcı default olarak gelen değeri değiştirebilecektir.
- o **Yetki Kodu :** Kasa tahsilatlarında yetki kodu kullanılıyor ise ve uygulama tarafından kullanıcının girmiş olduğu kasa tahsilatlarında default olarak gelmesi istenen yetki kodu var ise bu parametre üzerinden seçilebilir. Buradan seçilen yetki kodu kullanıcının girmiş olduğu kasa tahsilatlarında varsayılan olarak gelecektir ve farklı yetki kodları tanımlı ise kullanıcı default olarak gelen değeri değiştirebilecektir.
- o **Ticari İşlem Grubu :** Kasa tahsilatlarında default gelmesi istenen ticari işlem grubu var ise bu parametre üzerinden seçilebilir. Kullanıcı kasa tahsilatı girişi yaparken seçilen değeri değiştirebilir.

#### **1.1.9 Kredi Kartı Tahsilat**

#### **Kredi Kartı Tahsilat Gösterim**

o **Kredi Kartı Tahsilat Giriş Başlık Bilgileri :** Uygulama tarafından kullanıcının kredi kartı tahsilatı yaparken başlık bilgilerinde hangi bilgileri görüp, değiştirebileceği alanları gösteren kısımdır.

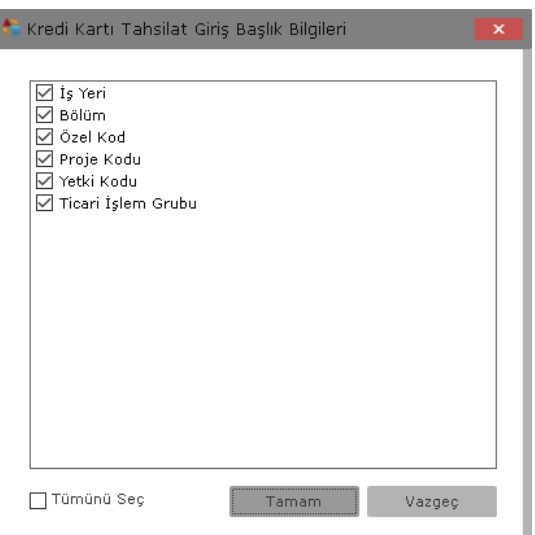

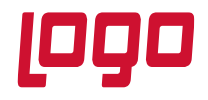

#### **Bölüm : Kullanıcıların Yetkilendirilmesi**

Açılan ekrandan kredi kartı tahsilatı yaparken kullanıcının görebileceği ve değişiklik yapabileceği alanları seçebilirsiniz ya da seçili alanları kaldırıp değişiklik yapamayacağı alanları gizleyebilirsiniz.

- **Varsayılan Değerler :** Kredi Kartı Tahsilatı düzenlerken başlık bilgilerinde varsayılan olarak gelmesi istenen değerler bu alandan seçilebilir.
	- o **İş yeri :** Bu parametre boş bırakıldığında, uygulama tarafından yapılan kredi kartı tahsilatlarında iş yeri default olarak 0 gelecektir. 0 harici bir iş yerinin gelmesi isteniyor ise bu parametre üzerinden değişiklik yapılabilir.
	- o **Bölüm :** Bu parametre boş bırakıldığında, uygulama tarafından yapılan kredi kartı tahsilatlarında Bölüm default olarak 0 gelecektir. 0 harici bir bölüm gelmesi isteniyor ise bu parametre üzerinden değişiklik yapılabilir.
	- o **Özel Kod :** Kredi kartı tahsilatı girişinde özel kod alanından seçim yapmadan default olarak gelmesi istenen özel kod var ise, bu parametreden seçilen özel kod kredi kartı tahsilatı girişi yaparken default olarak gelecektir. Kullanıcı isterse kredi kartı tahsilatı yaparken default seçilen değeri değiştirebilir.
	- o **Proje Kodu :** Kredi kartı tahsilatlarında proje kodu kullanılıyor ise ve uygulama tarafından kullanıcının girmiş olduğu kredi kartı tahsilatlarında default olarak gelmesi istenen proje kodu var ise bu parametre üzerinden seçilebilir. Buradan seçilen proje kodu kullanıcının girmiş olduğu kredi kartı tahsilatlarında varsayılan olarak gelecektir ve farklı proje kodları tanımlı ise kullanıcı default olarak gelen değeri değiştirebilecektir.
	- o **Yetki Kodu :** Kredi kartı tahsilatlarında yetki kodu kullanılıyor ise ve uygulama tarafından kullanıcının girmiş olduğu kredi kartı tahsilatlarında default olarak gelmesi istenen yetki kodu var ise bu parametre üzerinden seçilebilir. Buradan seçilen yetki kodu kullanıcının girmiş olduğu kredi kartı tahsilatlarında varsayılan olarak gelecektir ve farklı yetki kodları tanımlı ise kullanıcı default olarak gelen değeri değiştirebilecektir.
	- o **Ticari İşlem Grubu :** Kredi kartı tahsilatlarında default gelmesi istenen ticari işlem grubu var ise bu parametre üzerinden seçilebilir. Kullanıcı kredi kartı tahsilatı girişi yaparken seçilen değeri değiştirebilir.

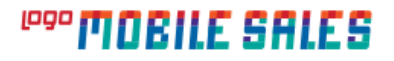

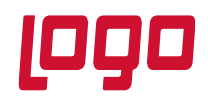

## **Bölüm : Kullanıcıların Yetkilendirilmesi**

## **1.1.10 Menü Hakları**

- **Android**
	- o **Android Menü Hakları :** Android menü haklarından kullanıcının uygulama tarafında görebileceği menülerin yetkileri yapılandırılabilmektedir. Açılan menüden işareti kaldırılan menü uygulama tarafında görüntülenemeyecektir.
	- o **Sil-Değiştir :** Tahsilat fişlerinin silme ve değiştirme yetkilerinin verildiği parametrelerdir. Her tahsilat fişi için silme ve değiştirme yetkisi ayrı olarak yapılandırılabilir.

## **1.1.11 Nakit Tahsilat**

## **Nakit Tahsilat Gösterim**

o **Nakit Tahsilat Giriş Başlık Bilgileri :** Uygulama tarafından kullanıcının nakit tahsilat yaparken başlık bilgilerinde hangi bilgileri görüp, değiştirebileceği alanları gösteren kısımdır.

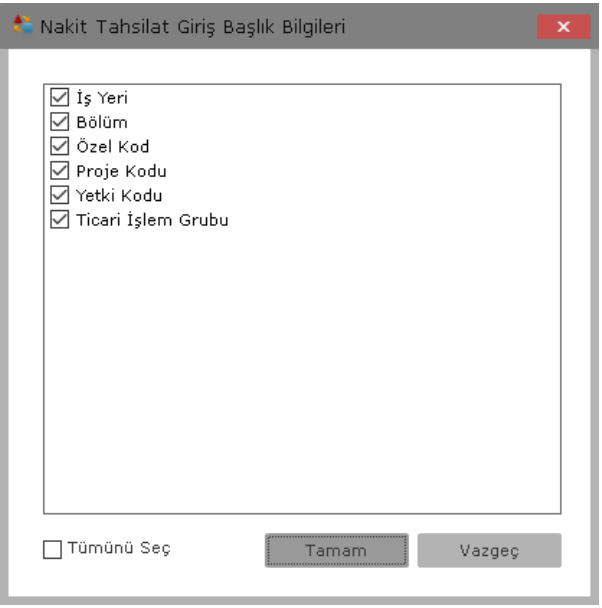

Açılan ekrandan nakit tahsilatı yaparken kullanıcının görebileceği ve değişiklik yapabileceği alanları seçebilirsiniz ya da seçili alanları kaldırıp değişiklik yapamayacağı alanları gizleyebilirsiniz.

 **Varsayılan Değerler :** Nakit tahsilatı düzenlerken başlık bilgilerinde varsayılan olarak gelmesi istenen değerler bu alandan seçilebilir.

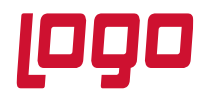

#### **Bölüm : Kullanıcıların Yetkilendirilmesi**

- o **İş yeri :** Bu parametre boş bırakıldığında, uygulama tarafından yapılan nakit tahsilatlarında iş yeri default olarak 0 gelecektir. 0 harici bir iş yerinin gelmesi isteniyor ise bu parametre üzerinden değişiklik yapılabilir.
- o **Bölüm :** Bu parametre boş bırakıldığında, uygulama tarafından yapılan nakit tahsilatlarında Bölüm default olarak 0 gelecektir. 0 harici bir bölüm gelmesi isteniyor ise bu parametre üzerinden değişiklik yapılabilir.
- o **Özel Kod :** Nakit tahsilat girişinde özel kod alanından seçim yapmadan default olarak gelmesi istenen özel kod var ise, bu parametreden seçilen özel kod nakit tahsilat girişi yaparken default olarak gelecektir. Kullanıcı isterse nakit tahsilat yaparken default seçilen değeri değiştirebilir.
- o **Proje Kodu :** Nakit tahsilat girişlerinde proje kodu kullanılıyor ise ve uygulama tarafından kullanıcının girmiş olduğu nakit tahsilatlarda default olarak gelmesi istenen proje kodu var ise bu parametre üzerinden seçilebilir. Buradan seçilen proje kodu kullanıcının girmiş olduğu nakit tahsilatlarda varsayılan olarak gelecektir ve farklı proje kodları tanımlı ise kullanıcı default olarak gelen değeri değiştirebilecektir.
- o **Yetki Kodu :** Nakit tahsilatlarda yetki kodu kullanılıyor ise ve uygulama tarafından kullanıcının girmiş olduğu nakit tahsilatlarında default olarak gelmesi istenen yetki kodu var ise bu parametre üzerinden seçilebilir. Buradan seçilen yetki kodu kullanıcının girmiş olduğu nakit tahsilatlarda varsayılan olarak gelecektir ve farklı yetki kodları tanımlı ise kullanıcı default olarak gelen değeri değiştirebilecektir.
- o **Ticari İşlem Grubu :** Nakit tahsilatlarda default gelmesi istenen ticari işlem grubu var ise bu parametre üzerinden seçilebilir. Kullanıcı nakit tahsilat girişi yaparken seçilen değeri değiştirebilir.

#### **1.1.12 Senet Tahsilat Parametreleri**

#### **Senet Tahsilat Gösterim**

o **Senet Tahsilat Giriş Başlık Bilgileri :** Uygulama tarafından kullanıcının senet girişi yaparken başlık bilgilerinde hangi bilgileri görüp, değiştirebileceği alanları gösteren kısımdır.

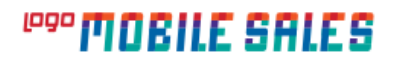

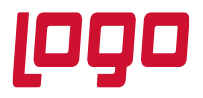

**Bölüm : Kullanıcıların Yetkilendirilmesi**

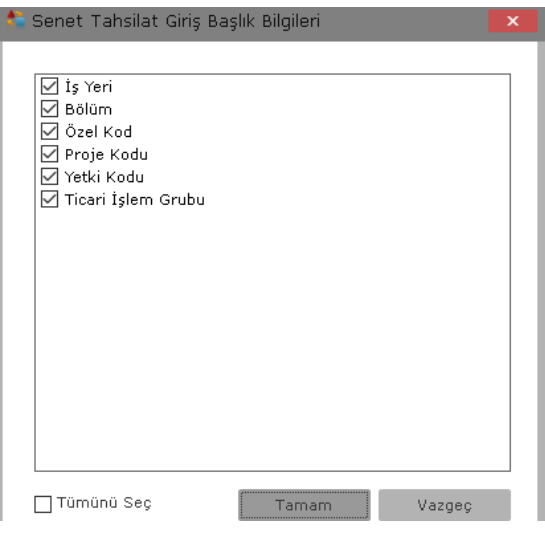

Açılan ekrandan kullanıcının senet girişi yaparken değişiklik yapabileceği alanları seçebilirsiniz ya da seçili alanları kaldırıp değişiklik yapamayacağı alanları gizleyebilirsiniz.

## **Genel Bilgiler**

- o **Genel Döviz Durumu :** Uygulama üzerinden senet tahsilatı yapılıp ERP'ye transfer edildiğinde senet giriş bordrosundaki Kullanılacak Para Birimi altındaki Genel altındaki döviz durumunun ne olacağının belirlendiği parametredir. Bu alanda seçilen değere göre senet giriş bordrosundaki alan değişecektir.
- o **Satır Döviz Durumu :** Uygulama üzerinden senet girişi yapılıp ERP'ye transfer edildiğinde senet giriş bordrosundaki Kullanılacak Para Birimi altındaki Satır döviz durumunun ne olacağının belirlendiği parametredir. Bu parametreden satır döviz durumu için Yerel Para Birimi, Raporlama Dövizi, İşlem Dövizi ya da Euro seçilebilmektedir.
- **Varsayılan Değerler :** Senet tahsilatı düzenlerken başlık bilgilerinde varsayılan olarak gelmesi istenen değerler bu alandan seçilebilir.
	- o **İş yeri :** Bu parametre boş bırakıldığında, uygulama tarafından yapılan senet tahsilatlarında iş yeri default olarak 0 gelecektir. 0 harici bir iş yerinin gelmesi isteniyor ise bu parametre üzerinden değişiklik yapılabilir.
	- o **Bölüm :** Bu parametre boş bırakıldığında, uygulama tarafından yapılan senet tahsilatlarında Bölüm default olarak 0 gelecektir. 0 harici bir bölüm gelmesi isteniyor ise bu parametre üzerinden değişiklik yapılabilir.
	- o **Özel Kod :** Senet tahsilatı girişinde özel kod alanından seçim yapmadan default olarak gelmesi istenen özel kod var ise bu parametreden seçilen özel kod senet tahsilatı girişi yaparken default olarak gelecektir. Kullanıcı isterse senet girişi yaparken default seçilen değeri değiştirebilir.

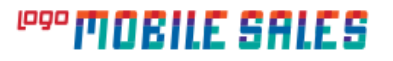

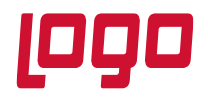

#### **Bölüm : Kullanıcıların Yetkilendirilmesi**

- o **Proje Kodu :** Senet tahsilatlarında proje kodu kullanılıyor ise ve uygulama tarafından kullanıcının girmiş olduğu senet tahsilatlarında default olarak gelmesi istenen proje kodu var ise bu parametre üzerinden seçilebilir. Buradan seçilen proje kodu kullanıcının girmiş olduğu senet tahsilatlarına varsayılan olarak gelecektir ve farklı proje kodları tanımlı ise kullanıcı default olarak gelen değeri değiştirebilecektir.
- o **Yetki Kodu :** Senet tahsilatlarında yetki kodu kullanılıyor ise ve uygulama tarafından kullanıcının girmiş olduğu senet tahsilatlarında default olarak gelmesi istenen yetki kodu var ise bu parametre üzerinden seçilebilir. Buradan seçilen yetki kodu kullanıcının girmiş olduğu senet tahsilatlarına varsayılan olarak gelecektir ve farklı yetki kodları tanımlı ise kullanıcı default olarak gelen değeri değiştirebilecektir.
- o **Ticari İşlem Grubu :** Senet tahsilatlarında default gelmesi istenen ticari işlem grubu var ise bu parametre üzerinden seçilebilir. Kullanıcı senet girişi yaparken seçilen değeri değiştirebilir.

#### **1.1.13 Sipariş Parametreleri**

- **Genel Bilgiler**
	- o **Sipariş Onay :** Parametre değerinden Öneri, Sevkedilebilir yada Sevkedilemez seçenekleri seçilerek uygulama tarafından gönderilen siparişlerin ERP'de durumlarının nasıl kaydedileceği belirlenebilir.
	- o **Sadece Stokta Bulunan Ürün Sipariş Edilsin :** Parametre Evet yapıldığında sipariş girişi yaparken malzeme seçim ekranında sadece stokta bulunan ürünlerin gelmesi sağlanır. Negatif ve stok miktarı sıfır olan malzemeler malzeme seçim ekranına gelmez ve siparişe eklenemez. Hayır yapıldığında stok miktarı sıfır olan ve negatif seviye de olan malzemeler seçilerek sipariş satırlarına eklenebilir.
	- o **Genel Döviz Durumu :** Uygulama üzerinden sipariş girişi yapılıp ERP'ye transfer edildiğinde siparişin Kullanılacak Para Birimi altındaki Genel altındaki döviz durumunun ne olacağının belirlendiği parametredir.
	- o **Satır Döviz Durumu :** Uygulama üzerinden sipariş girişi yapılıp ERP'ye transfer edildiğinde siparişin Kullanılacak Para Birimi altındaki Satır döviz durumunun ne olacağının belirlendiği parametredir. Bu parametreden satır döviz durumu için Yerel Para Birimi, Raporlama Dövizi, İşlem Dövizi ya da Euro seçilebilmektedir.
	- o **Kampanya :** Kullanıcılara kampanya yetkisi verilmiş ise bu kampanya yetkisinin nasıl yapılacağının belirtildiği parametredir. Bu parametreden Kullanıcı Kendisi Yapsın seçildiğinde kullanıcı isteğine göre siparişte kampanya uygulayabilecektir. Otomatik Uygulansın seçildiğinde giriş yapılan siparişte tanımlanan kampanyalara uygun durum karşılanıyor ise kampanya otomatik uygulanacaktır. Parametreden Yapmasın seçildiğinde kullanıcı kampanya uygulayamayacaktır.

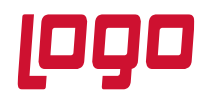

#### **Bölüm : Kullanıcıların Yetkilendirilmesi**

- o **Rezerve :** Sipariş satırlarında rezerve yapılıp yapılamayacağının belirlendiği parametredir. Parametre Evet yapılırsa malzeme detaylarındaki Rezerve seçeneği otomatik Evet olarak işaretli gelir. Hayır seçilir ise Rezerve Seçeneği otomatik olarak Hayır olarak işaretli gelir.
- o **Rezerve Değiştirelemesin :** Seçilen rezerve parametresinin değiştirilip değiştirilemeyeceği belirlenir. Evet seçilir ise Rezerve parametresinden seçilen değer değiştirilemez. Hayır seçilir ise Rezerve parametresi isteğe göre Evet ya da Hayır olarak seçilebilir.
- o **Promosyon Uygulansın :** Sipariş girişi yapılırken sipariş satırlarına promosyon ürün eklenip eklenmeyeceğinin belirlendiği parametredir. Parametre evet yapıldığında siparişe eklenen malzemenin detaylarına girerek promosyon seçeneği işaretlendiğinde malzeme promosyon satırı olarak eklenecektir. Parametre hayır yapıldığında malzeme detaylarında promosyon seçeneği gelmeyecektir. Eklenen malzemelerden ilk satır, parametre evet olarak seçilmiş olsa bile promosyon olarak belirlenemez ve ilk satırda malzeme detaylarında promosyon seçeneği gelmez.
- o **Gelen Öneri Durumundaki Siparişler Düzenlenebilsin :** Öneri olarak kaydedilen siparişlerin ERP'ye transfer edildikten sonra uygulama tarafından düzenlendiğinde ERP tarafındanda düzenlenmesi istendiğinde kullanılmaktadır.

#### **Menü Hakları**

- o **Sipariş Değiştirme :** Hangi durumdaki siparişlerin düzenlenebileceğinin seçildiği parametredir. Burada seçilen değere uygun siparişler üzerinde değişiklik yapılabilecektir.
- o **Sipariş Silme:** Hangi durumdaki siparişlerin silinebileceğinin seçildiği parametredir. Burada seçilen değere uygun siparişler silinebilecektir.

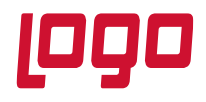

- **Bölüm : Kullanıcıların Yetkilendirilmesi**
	- **Sipariş Gösterim** 
		- o **Sipariş Giriş Başlık Bilgileri :** Kullanıcı uygulama tarafından sipariş girişi yaparken başlık, lojistik ve ödeme sekmelerinden bu parametre de seçilmiş olan alanları görebilir ve değiştirebilir.

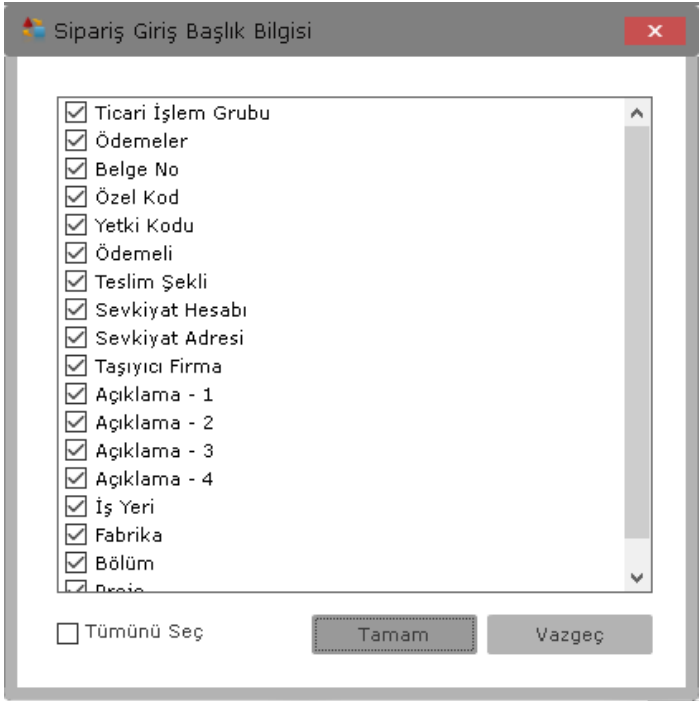

o **Fatura Giriş Detay Bilgileri:** Sipariş girişi yaparken listeye eklenen malzemelerin detay bilgilerinde değiştirebileceği alanların yetkisinin verildiği parametredir. Kullanıcı malzeme detaylarında burada yetkisi verilen alanları görebilir ve değiştirebilir. Değiştirilemeyecek alanların işareti kaldırıldığında kullanıcı bu alanları göremez ve değiştiremez.

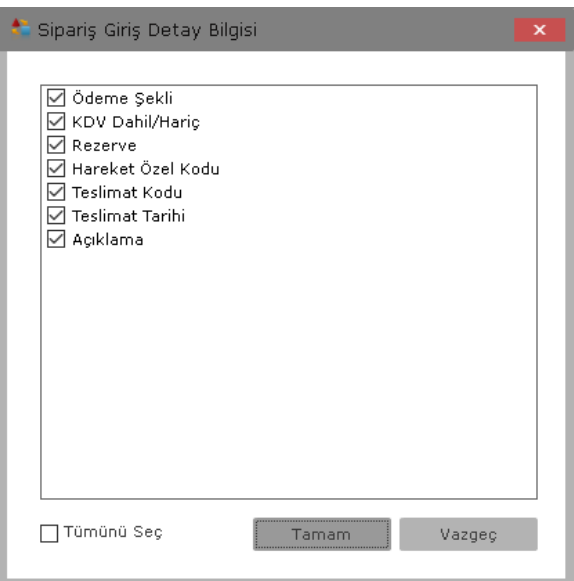

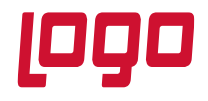

#### **Bölüm : Kullanıcıların Yetkilendirilmesi**

- **Varsayılan Değerler :** Sipariş düzenlerken başlık bilgilerinde varsayılan olarak gelmesi istenen değerler bu alandan seçilebilir.
	- o **İş yeri :** Bu parametre boş bırakıldığında, uygulama tarafından sipariş girişi yaparken iş yeri default olarak 0 gelecektir. 0 harici bir iş yerinin gelmesi isteniyor ise bu parametre üzerinden değişiklik yapılabilir.
	- o **Bölüm :** Bu parametre boş bırakıldığında, uygulama tarafından yapılan sipariş girişlerinde Bölüm default olarak 0 gelecektir. 0 harici bir bölüm gelmesi isteniyor ise bu parametre üzerinden değişiklik yapılabilir.
	- o **Belge No :** Siparişin başlık bilgilerinde Belge Numarasına varsayılan olarak bir değer verilmek istendiğinde kullanılmaktadır. Buraya girilen değer siparişin başlık bilgilerinde ki Belge Numarası alanına varsayılan olarak gelecektir.
	- o **Açıklama :** Siparişin başlık bilgilerindeki Açıklama 1 alanına varsayılan olarak bir değer getirilmek isteniyor ise bu parametre kullanılabilir. Buraya yazılan değer varsayılan olarak başlık bilgilerindeki Açıklama 1 alanına gelecektir.
	- o **Özel Kod :** Sipariş girişinde özel kod alanından seçim yapmadan default olarak gelmesi istenen özel kod var ise bu parametreden seçilen özel kod sipariş girişi yaparken default olarak gelecektir. Kullanıcı isterse sipariş girişi yaparken default seçilen değeri değiştirebilir.
	- o **Proje Kodu :** Sipariş girişinde proje kodu kullanılıyor ise ve uygulama tarafından kullanıcının girmiş olduğu siparişlerde default olarak gelmesi istenen proje kodu var ise bu parametre üzerinden seçilebilir. Buradan seçilen proje kodu kullanıcının girmiş olduğu siparişlerde varsayılan olarak gelecektir ve farklı proje kodları tanımlı ise kullanıcı default olarak gelen değeri değiştirebilecektir.
	- o **Yetki Kodu :** Sipariş girişlerinde yetki kodu kullanılıyor ise ve uygulama tarafından kullanıcının girmiş olduğu siparişlerde default olarak gelmesi istenen yetki kodu var ise bu parametre üzerinden seçilebilir. Buradan seçilen yetki kodu kullanıcının girmiş olduğu siparişlerde varsayılan olarak gelecektir ve farklı yetki kodları tanımlı ise kullanıcı default olarak gelen değeri değiştirebilecektir.
	- o **Ticari İşlem Grubu :** Sipariş girişlerinde default gelmesi istenen ticari işlem grubu var ise bu parametre üzerinden seçilebilir. Kullanıcı sipariş girişi yaparken seçilen değeri değiştirebilir.

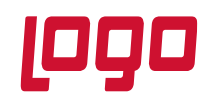

## **Ürün : Mobile Sales Bölüm : Kullanıcıların Yetkilendirilmesi**

## **1.2 Kullanıcı Parametreleri**

Kullanıcı parametrelerine, yetkilendirme yapılacak kullanıcı seçildikten sonra alt kısımda bulunan kullanıcı parametreleri butonu ile erişebilirsiniz.

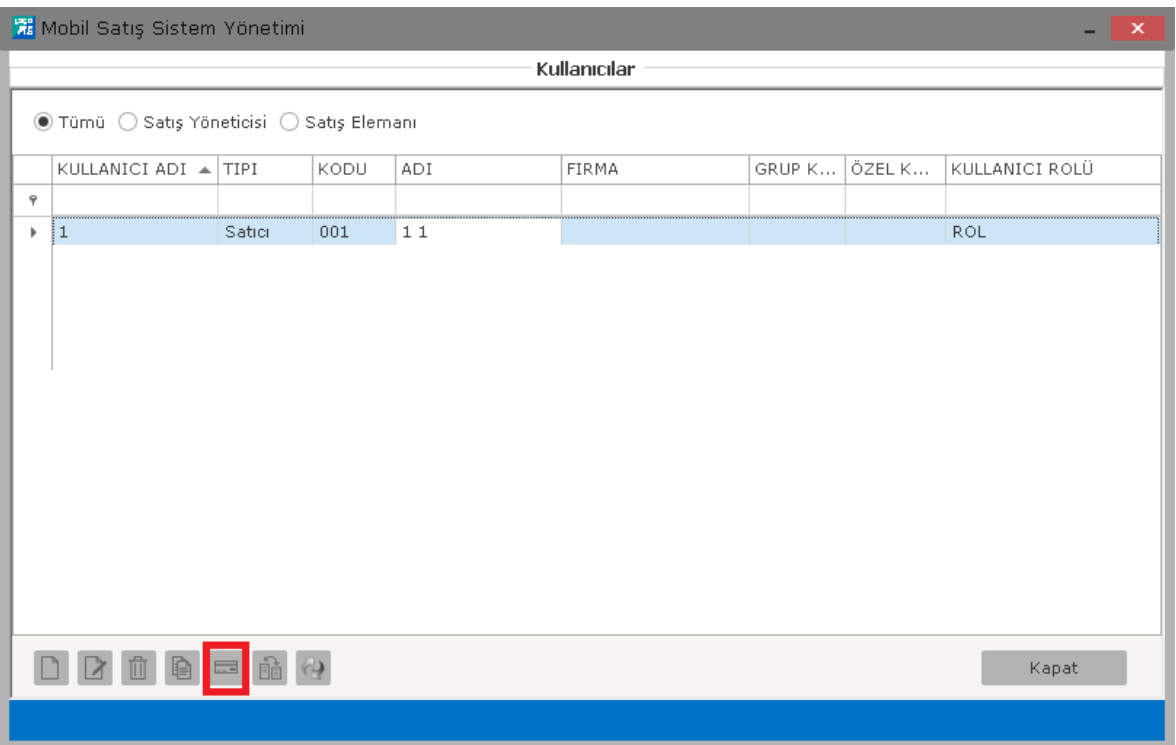

## **1.2.1 Genel Bilgiler**

#### **Fatura**

- o **Satış Fatura Ambar :** Fatura ve irsaliyelerde, ambarlardan hangi ambarın varsayılan olarak başlık bilgilerinde görüneceğinin belirlendiği parametredir.
- o **İade Fatura ambar :** İade faturası ve iade irsaliyelerinde, ambarlardan hangi ambarın varsayılan olarak başlık bilgilerinde görüneceğinin belirlendiği parametredir.

#### **1.2.2 Filtreler**

- **Cari Hesap Kartları :** Uygulama üzerinden fiş oluştururken kullanıcıların bütün cari hesap kartlarını görmeleri istenmiyor ise buradaki filtreler ile kısıtlama yapılabilir.
	- o **Sql Cümlesi :** Cari hesap kartlarındaki farklı alanlara göre filtre yapılacak ise Sql cümlesi filtresi kullanılabilir. Burada filtre verildiğinde sadece o sql cümlesine ait cari hesap kartları uygulama tarafına gelecektir. Sql cümlesine göre filtre yapıldığında yazılan cümlenin sql'de ilgili database'de çalıştığından emin olunuz. Sql cümlesi yazarken select sözcüğünden sonra "\*"kullanılmamalıdır. Select sözcüğünden sonra LOGICALREF belirtilmelidir.

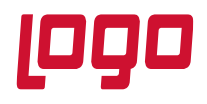

#### **Bölüm : Kullanıcıların Yetkilendirilmesi**

Örnek sorgu; SELECT LOGICALREF FROM LG 001 CLCARD WHERE DEFINITION LIKE 'A%'. Bu sorgu cari hesap kartlarında A ile başlayan cari hesap kartlarının uygulama tarafına alınacağını belirtmektedir.

- o **Cari Hesap Kartları :** Cari Hesap ilk ve son kod aralığı verilerek belirtilen aralıktaki cari hesapların uygulama tarafına transfer edilmesi sağlanır.
- o **Özel Kod, Özel Kod-2, Özel Kod-3, Özel Kod-4, Özel Kod-5 :** Cari hesap kartlarındaki özel kod alanlarına göre filtreleme yapmak için kullanılır. Belli bir özel koda ait cari hesap kartlarının uygulamaya alınması isteniyor ise özel kod filtresi verilebilir. Bu alanlara değer yazıldığında sadece alanlardaki değerlere uygun cari hesap kartları uygulamaya alınacaktır.
- o **Ticari İşlem Grubu:** Cari hesap kartlarındaki ticari işlem grubuna göre filtre yaparak sadece o ticari işlem grubuna ait cari hesaplar uygulama tarafına alınmak isteniyor ise bu parametre kullanılabilir. Veri alımı yapılırken bu alana yazılan değere uygun cari hesaplar uygulama tarafına transfer edilecektir.

## **1.2.3 Genel Ayarlar**

- **Genel Bilgiler**
	- o **Kasa :** Kullanıcının uygulama üzerinden kasa tahsilatı yapabilmesi için kasa yetkilerinin verilmesi gerekmektedir. Kullanıcı kasa tahsilatı yaparken bu parametreden yetkisi verilen kasaları seçebilecektir.